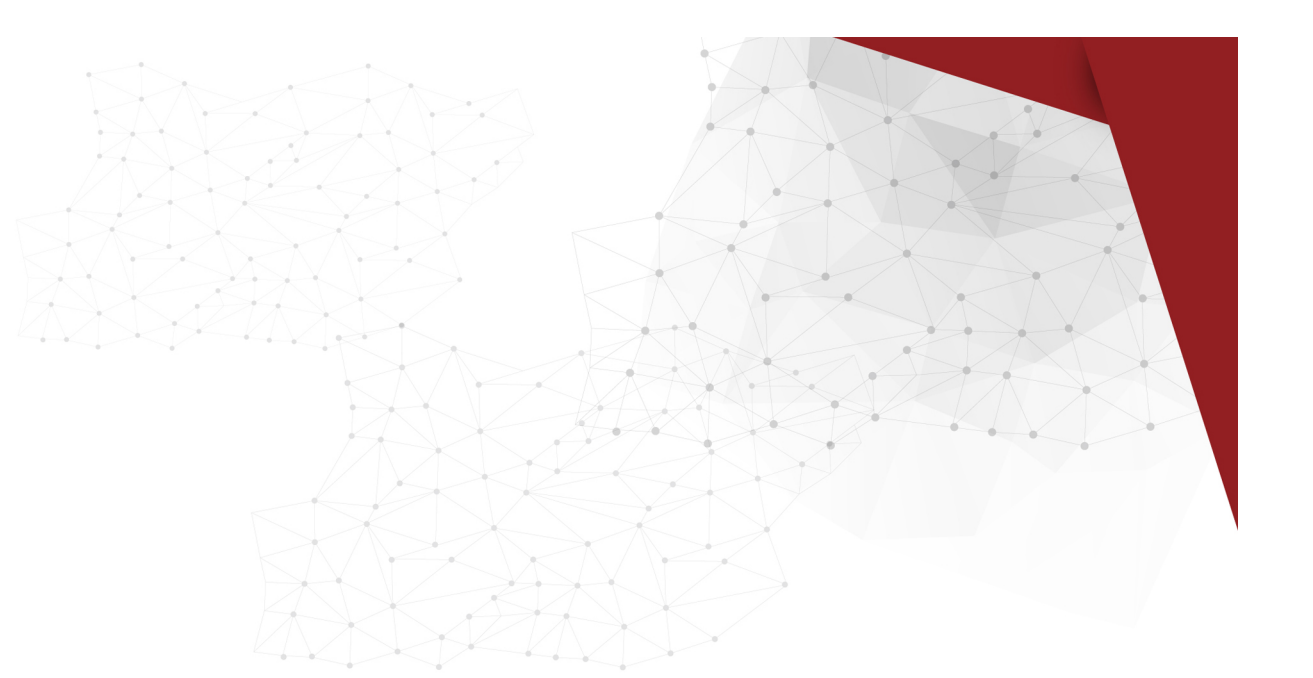

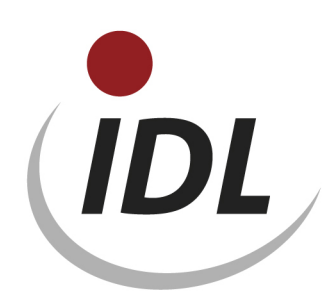

# DOKU IDL KONSIS OLAP-Vorbereitung und Anwendung

12.12.2016 16:28

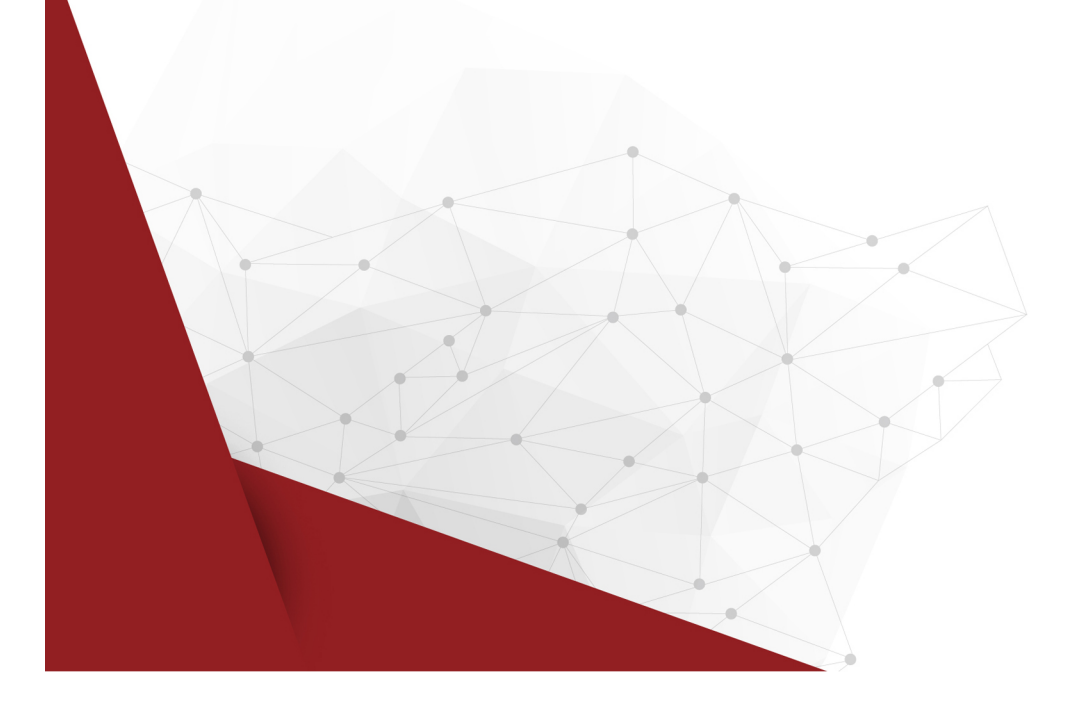

# **Inhaltsverzeichnis**

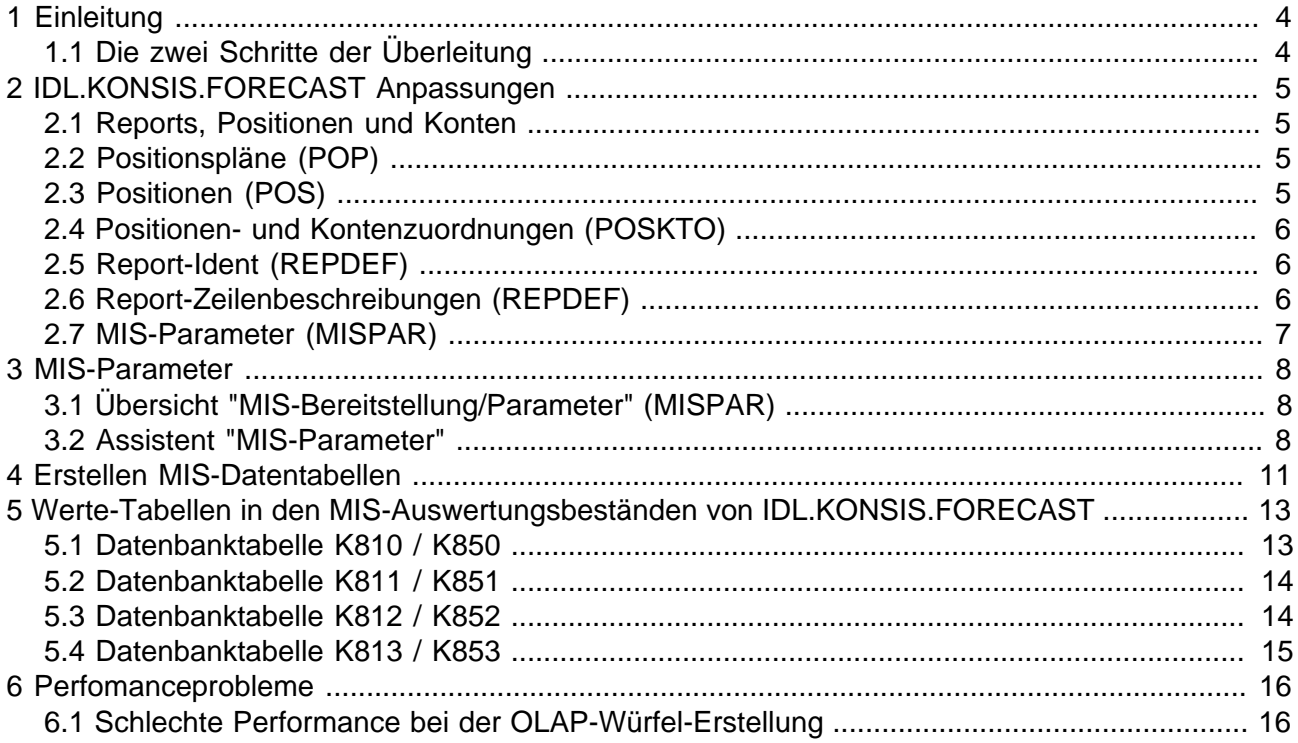

Fast alle Hardware- und Softwarebezeichnungen, die in dieser Dokumentation erwähnt werden, sind gleichzeitig auch eingetragene Warenzeichen oder sollten als solche behandelt werden.

# <span id="page-3-0"></span>**1 Einleitung**

## <span id="page-3-1"></span>**1.1 Die zwei Schritte der Überleitung**

IDL.KONSIS.FORECAST basiert auf einer relationalen Datenbank. Die Datenbanktabellen sind durch verschiedene technische und fachliche Beziehungen miteinander verknüpft, die durch spezielle Anwendungsfunktionen ausgewertet werden. Dadurch sind die Analyse- und Reporting-Möglichkeiten beschränkt.

Dem gegenüber steht der Wunsch vieler Anwender nach einer flexiblen Analyse und individuellen Darstellung der in IDL.KONSIS.FORECAST geführten Daten, wie es durch Analyse- und Reporting-Werkzeuge (im Folgenden OLAP-Tools genannt) wie IDL.DESIGNER oder IDL.COCKPIT möglich ist. Diese Tools basieren auf multidimensionalen Datenbanken (im Folgenden OLAP-Datenbanken genannt), wie sie von verschiedenen Herstellern angeboten werden. OLAP-Datenbanken setzen Daten in einer Struktur voraus, die aus einer definierten Anzahl an Dimensionen sowie einem hierarchischen Aufbau der Objekte innerhalb dieser Dimensionen besteht.

Um OLAP-Tools für IDL.KONSIS.FORECAST-Daten nutzen zu können, muss daher eine Überleitung der Daten aus der relationalen Datenbank in eine OLAP-Datenbank erfolgen. Bei dieser Überleitung müssen die Daten auch weitgehend von IDL.KONSIS.FORECAST-spezifischen fachlichen Zusammenhängen entkoppelt werden. Die Überleitung besteht daher aus zwei getrennten Schritten:

- 1. Bereitstellung der für die weitere Verarbeitung relevanten Daten aus der relationalen Datenbank: Dieser Schritt erfolgt durch Funktionen von IDL.KONSIS.FORECAST. Die in der OLAP-Datenbank benötigten Daten werden geeignet transformiert und in speziellen Tabellen (K8xx) der relationalen Datenbank bereitgestellt. Diese Funktionalität wird in diesem Dokument beschrieben.
- 2. Übernahme der Daten aus den speziellen Tabellen der relationalen Datenbank in die OLAP-Datenbank: Hierfür wird ein Transformations-Werkzeug wie z.B. der IDL.IMPORTER benötigt. Dieser Schritt hängt allerdings von dem OLAP-Datenbanksystem und dem gewünschten Dimensionsmodell ab, zumal ggf. auch Daten aus anderen Quellen in die OLAP-Datenbank einfließen sollen. Daher kann IDL hier keine Standard-Prozedur zur Verfügung stellen. Vielmehr muss diese Überleitung auf Anwenderseite individuell konfiguriert werden.

Alternativ zu diesem Verfahren erfolgt die Überleitung der Daten für IDL.DESIGNER im Schritt 1 mithilfe spezieller zusätzlicher Sichten (Views) auf die Datenbank (IDL Datamart), ohne die Tabellen K8xx zu füllen.

# <span id="page-4-0"></span>**2 IDL.KONSIS.FORECAST Anpassungen**

Um IDL.KONSIS.FORECAST-Daten konsistent in eine OLAP-Datenbank überleiten zu können, sind evtl. Anpassungen erforderlich. Prüfen Sie bitte, welche Anpassungen bei Ihnen notwendig sind. So brauchen Sie z.B. die Berichtspositionen nicht einzeilig zu straffen, wenn Sie in Ihrem entsprechenden Report bereits mit einzeiligen Positionen arbeiten. **Lesen Sie sich die nachstehende Beschreibung durch, bevor Sie mit den Änderungen beginnen.**

## <span id="page-4-1"></span>**2.1 Reports, Positionen und Konten**

In der OLAP-Datenbank stellen Konten und Positionen eine hierarchisch aufgebaute Dimension dar. Der oberste Knoten dieser Hierarchie ist der Report. Typischerweise gibt es getrennte Reports für Bilanz und GuV, die aber auf einen gemeinsamen Positionsplan verweisen.

Diese Daten müssen kopiert und/oder angepasst werden, wenn folgende Voraussetzungen nicht gegeben sind:

#### **Einzeilige Positionen:**

Die Betextung von Positionen ist in IDL.KONSIS.FORECAST auf 70 Zeichen begrenzt. Um längere Positionstexte zu ermöglichen, kann der Text auf mehrere Positionen verteilt werden, wobei alle bis auf die letzte Position in den Reportzeilenbeschreibungen durch den Zeilentyp 'T' gekennzeichnet werden, denen keine Konten und damit auch keine Werte zugeordnet werden können. Solche reinen Textpositionen sind im OLAP-System nicht möglich.

### <span id="page-4-2"></span>**2.2 Positionspläne (POP)**

Falls Sie einen neuen Positionsplan für die Bilanz-/GuV-Daten für die Überleitung der Daten in die OLAP-Datenbank benötigen, kopieren Sie dazu am besten den vorhandenen Positionsplanstammsatz und modifizieren Sie die Bezeichnung. Die zugehörigen Positionen werden dabei mit ihren Positionsnummern mit kopiert.

## <span id="page-4-3"></span>**2.3 Positionen (POS)**

Nach dem Kopieren auf den neuen Positionsplan wie auch bei Weiterverwendung eines bestehenden Positionsplans sind die Positionen wie folgt zu modifizieren:

- Bezeichnungen von Positionen, die eigentlich die Bezeichnung einer echten Position darstellen, die aber über mehrere Zeilen gehen (z.B. Position "BA080" - "BA120"), sind zur Bezeichnung einer Position zusammenzufassen (z.B. Position "BA120" in Abbildung 4). **ACHTUNG: Dabei sind die Positionen mit den zugeordneten Konten für die Zusammenfassung zu wählen.**
- Alle Positionen mit Resten der ursprünglichen Bezeichnung sind dann zu löschen, sofern es sich um einen neuen Positionsplan handelt. Bei Überarbeitung eines bestehenden Positionsplans lassen sich diese Positionen i.d.R. nicht löschen, solange es noch Referenzen gibt. Sie sollten diese Positionen daher durch entsprechende Bezeichnungen sowie durch Angabe eines Gültigbis-Datums als deaktiviert kennzeichnen.

#### **Beispiel:**

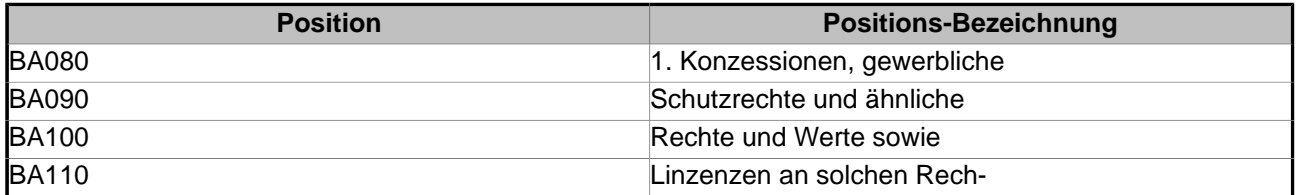

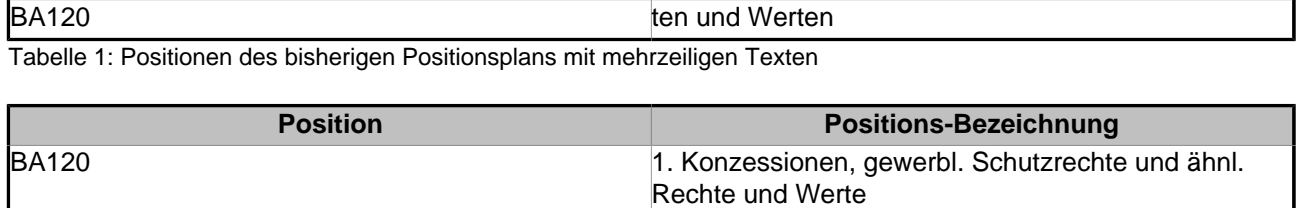

Tabelle 2: Positionen des neuen MIS-Positionsplans mit einzeiligen Texten

## <span id="page-5-0"></span>**2.4 Positionen- und Kontenzuordnungen (POSKTO)**

Wenn Sie einen neuen Positionsplan erzeugt haben, müssen Sie die Zuordnungen von Konten auf Ihren bisherigen Positionsplan für die Bilanz/GuV (z.B. "BILGUV") auf den neuen Positionsplan (z.B. "MILGUV") kopieren.

Da IDL.KONSIS zurzeit keine Kopierfunktion anbietet, ist hier die einfachste Möglichkeit, dass Sie die Zuordnungen in eine Textdatei exportieren, in der Textdatei den Positionsplanschlüssel durch <Suchen und Ersetzen> ändern und diese Datei über die Anwendung "Import" importieren.

## <span id="page-5-1"></span>**2.5 Report-Ident (REPDEF)**

Sofern Sie einen neuen Positionsplan erzeugt haben oder Ihre Reports aus anderen Gründen nicht für die OLAP-Überleitung geeignet sind, legen Sie jeweils einen neuen Reportstammsatz für die Bilanz und für die GuV an. Kopieren Sie dazu am besten den jeweils vorhandenen Stammsatz Ihrer bisherigen Reports und modifizieren Sie die Bezeichnung mit der Anwendung "Reportdefinition" (REPDEF). Die zu dem Report definierten Reportzeilen werden dabei mit kopiert.

## <span id="page-5-2"></span>**2.6 Report-Zeilenbeschreibungen (REPDEF)**

Die kopierten Report-Zeilenbeschreibungen verweisen auf den ursprünglichen Positionsplan (z.B. "BILGUV"). Diese müssen für den neuen Report auf den neuen Positionsplan (z.B. "MILGUV") umgeändert werden. Dazu sollten Sie

- die bestehenden Reportzeilen in eine Text-Datei exportieren,
- diese Reportzeilen löschen (Speichern nicht vergessen!),
- die per Export erstellte Text-Datei in einem Editor modifizieren, d.h. den Positionsplan durch "Suchen und Ersetzen" ändern (z.B. aus "BILGUV" wird "MILGUV"),
- die Zeilen, die auf die entfallenen Textpositionen verweisen, löschen und
- die modifizierte Textdatei via IMPORT-Anwendung einlesen.

Auch wenn Sie mit Ihrer bisherigen Reportdefinition weiterarbeiten wollen, sind die Positionen den jeweils übergeordneten Positionen zuzuordnen (z.B. Position "BA120" ist der Position "BA070" zuzuordnen), um die Hierarchie für die OLAP-Datenbank eindeutig festzulegen und die Reportzeilen für die nicht mehr benötigten Positionen zu löschen.

Beachten Sie bitte, dass es hier zwei parallele Zuordnungsmöglichkeiten gibt: eine für die IDL.KONSIS-Reports und eine andere für die MIS-Bereitstellung und OLAP-Überleitung. Um diese Sichten zu unterscheiden, enthält die Anwendung "Reportdefinition" (REPDEF) neben der normalen Ansicht "Baum" eine zweite Registerkarte "OLAP" mit der Anzeige der OLAP-Reportstruktur.

Das Kontextmenü dieser Tabelle enthält den Menüpunkt "Standardzuordnung setzen". Diese Funktion generiert die vermutlich gewünschten Angaben für die OLAP-Struktur des gesamten Reports. Nur wenn die Struktur davon abweichend gestaltet werden soll, ist ein manueller Eingriff (Verschieben der Reportzeilen in dieser Sicht per Drag & Drop) erforderlich.

Diese Anpassungen sind sowohl für die Bilanz- als auch für die GuV-Reportbeschreibung vorzunehmen.

## <span id="page-6-0"></span>**2.7 MIS-Parameter (MISPAR)**

Nach den IDL.KONSIS.FORECAST-Anpassungen können Sie einen MIS-Parameterstammsatz anlegen (Anwendung "MIS-Bereitstellung/Parameter" (MISPAR)) und anschließend mit der Anwendung "Erstellen MIS-Datentabellen" (im Aktionsmenü der Anwendung MISPAR) die MIS-Tabellen befüllen. Eine ausführliche Beschreibung finden Sie in den folgenden Kapiteln.

## <span id="page-7-0"></span>**3 MIS-Parameter**

Für die Bereitstellung der MIS-Auswertungsbestände in der IDL.KONSIS.FORECAST Datenbank werden Informationen (Parameter) benötigt, mit denen die Daten aus den IDL.KONSIS.FORECAST-Datenbanktabellen selektiert und zusammengestellt werden. Diese Informationen werden als MIS-Parameter gespeichert.

## <span id="page-7-1"></span>**3.1 Übersicht "MIS-Bereitstellung/Parameter" (MISPAR)**

Die Anwendung "MIS-Bereitstellung/Parameter" (MISPAR) zeigt nach dem Aufruf alle definierten MIS-Parametersätze an. Grundsätzlich können mehrere Parametersätze angelegt werden, die anhand der bis zu sechsstelligen MIS-Parameter-Kennung sowie der zugehörigen Bezeichnung unterschieden werden können.

Beachten Sie jedoch, dass die Bereitstellungstabellen nur die Daten für jeweils einen MIS-Parameter aufnehmen können. Die Bereitstellung für einen Parameter überschreibt daher immer die Daten der vorherigen Bereitstellung, auch wenn diese für einen anderen Parameter erfolgt ist. Dies erfordert organisatorische Disziplin bei der Anwendung der Überleitungsfunktion. In der Praxis ist es daher in den meisten Fällen ausreichend, nur einen MIS-Parameter anzulegen.

In der fünften Spalte der Übersichtstabelle wird das Aktiv-Kennzeichen angezeigt. Dieses kennzeichnet mit dem Wert 'A' den aktiven MIS-Parameter (nur einer kann aktiv sein). Alle anderen MIS-Parameter sind mit 'D' (deaktiv) gekennzeichnet. Die MIS-Datenbereitstellung ist immer nur für den aktiven MIS-Parameter möglich.

Ansonsten zeigt die Tabelle den Schlüssel, die Kurzbezeichnung, die Version, die einzelnen Parameterwerte sowie Benutzer und Zeitpunkt der letzten Änderung des MIS-Parameters an. Die Parameterwerte sind im Rahmen des [Assistenten](#page-7-2) dokumentiert.

Neben dem Aufruf des [Assistenten](#page-7-2) über eine der Aktionen "MIS-Parameter anlegen" (Stern-Symbol), "MIS-Parameter ändern" (Bleistift-Symbol) oder "MIS-Parameter kopieren" sind noch folgende Aktionen möglich:

#### **Erstellen MIS-Datentabellen**

Aufruf der Anwendung [Erstellen MIS-Datentabellen](#page-10-0) : Diese Aktion ist nur für den aktiven MIS-Parameter möglich, der daher zuvor markiert werden muss. Diese Aktion ist nicht für MIS-Parameter der Version '04' (IDL Datamart) möglich.

#### **Anzeigen Protokoll**

Anzeige des Protokolls der letzten MIS-Datenbereitstellung: Diese Aktion ist unabhängig von markierten Zeilen und wirkt daher als globale Aktion. Mit der nächsten MIS-Datenbereitstellung wird auch das vorherige Protokoll überschrieben.

### <span id="page-7-2"></span>**3.2 Assistent "MIS-Parameter"**

Der Assistent für MIS-Parameter kann nur aus der Übersichtstabelle [MIS-Bereitstellung/Parameter](#page-7-1) aufgerufen werden. Er besteht aus sieben Seiten.

#### **Seite 1: Bezeichnung**

Die erste Seite trägt analog anderen Assistenten den Titel "Bezeichnung". Einschränkungen der Gültigkeit gibt es für MIS-Parameter nicht. Folgende Eingabefelder sind enthalten:

#### **MIS-Parameter**

Schlüssel, unter dem der MIS-Parameter in IDL.KONSIS.FORECAST gespeichert wird. Der Schlüssel kann max. 6-Stellig sein und ist wahlfrei. Keine Eingabe bei Aktion "Ändern".

#### **Bezeichnung**

Wahlfreier Text, maximal 70-stellig, in der in der Kopfzeile der Übersichtstabelle eingestellten Sprache; Pflichtangabe

#### **Kurzwort**

Wahlfreier Text zur Anzeige in der Übersicht, maximal 10-stellig, in der in der Kopfzeile der Übersichtstabelle eingestellten Sprache

#### **Seite 2: Parameter**

Diese Seite umfasst alle Pflichtangaben und weitere wesentliche Einstellungen.

#### **Version**

Die Versionsnummer ('01', '02', '03' oder '04') unterscheidet verschiedene Varianten der bereitgestellten Daten. Die Angabe weiterer Parameter ist verschiedentlich abhängig von der eingestellten Version. Eine detaillierte Beschreibung finden Sie im Kapitel [Erstellen MIS-Datentabellen](#page-10-0) . Für die Erstellung der MIS-Auswertungsbestände sind in den **Versionen '01' bis '03'** grundsätzlich nur Parameter-Eingaben auf Konzerndatenebene zugelassen (z.B. Konzernkontenplan, Konzerndatenart). Parameter-Eingaben auf Gesellschaftsdatenebene werden abgewiesen.

#### **Aktiv**

Ein Parametersatz kann **aktiviert** oder **deaktiviert** sein. Nur für einen als **A**ktiv gekennzeichneten Satz können Sie einen neuen MIS-Auswertungsbestand erstellen. Es kann immer nur ein Parametersatz als **A**ktiv gekennzeichnet sein. Aktivieren Sie einen Parametersatz, so wird ein bereits bestehender aktivierter Datensatz deaktiviert.

#### **Datenselektionszeitraum**

Angabe des Zeitraumes (ab Periode, bis Periode), aus dem Daten selektiert werden sollen. Sollen nur Daten einer Periode selektiert werden, ist in beiden Feldern dieselbe Periode anzugeben.

#### **Parameter für Konzernstruktur**

Hier legen Sie fest, welcher Konzern auf welcher Datenart und in welcher Periode für die Ermittlung der Konzernstruktur (Hierarchie von Konzernen und Teilkonzernen sowie jeweils zugeordnete Gesellschaften) im OLAP-Würfel herangezogen werden soll.

#### **Cube-Sprachen**

Hier bestimmen Sie, in welcher/n Sprache(n) die Bezeichnungen, z.B. der Positionen und Konten, bereitgestellt werden sollen. Die entsprechenden Bezeichnungen müssen natürlich in IDL.KONSIS.FORECAST vorhanden sein. Mindestens eine Sprache muss, bis zu drei Sprachen können angegeben werden.

#### **Kontenplan**

Konzernkontenplan, Mussangabe für die **Versionen '01' bis '03'**

#### **Datenart**

Mindestens eine Datenart muss angegeben werden. Diese Eingabe dient dazu, dies für die **Versionen '01' bis '03'** sicher zu stellen.

#### **Dimensionsbereinigung**

**Nur bei Version '02' eingebbar:** Nach der Erstellung der MIS-Datenbestände werden in der bereitgestellten OLAP-Dimension "Berichtsposition/Kontonummer" die Einträge gelöscht, für die keine Salden und Buchungen vorhanden sind, um das Datenvolumen im OLAP-Würfel zu reduzieren.

#### **Freigabekennzeichen**

**Nur bei Versionen '01' bis '03' eingebbar:** Die Eingabe **'J'** bedeutet, dass der eingegebene Parameter verarbeitet werden kann, d.h. die Anwendung [Erstellen](#page-10-0) [MIS-Datentabellen](#page-10-0) kann durchgeführt werden. **'N'** hingegen kennzeichnet, dass Parameterdaten z.Zt. verarbeitet werden oder die Verarbeitung auf Grund eines Fehlers abgebrochen wurde. In letzterem Fall finden Sie auch entsprechende Hinweise im Protokoll. Hierdurch wird u.a. verhindert, dass zwei Benutzer gleichzeitig MIS-Datentabellen erstellen und sich damit gegenseitig behindern.

#### **Seite 3: Konzerne**

Neben dem auf Seite 2 angegebenen Konzern können weitere Konzerne angegeben werden, z.B. reporttechnische Teilkonzerne. Diese können in der Box "Konzerne" markiert und durch Mausklick auf den '<'-Knopf in der Liste zugeordneter Konzerne hinzugefügt werden.

Bei **Version '01'** dürfen maximal nur 4 Konzernstrukturen angegeben werden, bei den **Versionen '02' und '03'** maximal 8, bei der **Version '04'** beliebig viele. Jeder angegebene Konzern/Teilkonzern umfasst automatisch auch alle untergeordneten Teilkonzerne. Eine Konzernstruktur darf daher nicht in einer anderen angegebenen Struktur enthalten sein.

#### **Seite 4: Datenarten**

Neben der auf Seite 2 angegebenen Datenart können weitere Datenarten angegeben werden. Diese können in der Box "Datenarten" markiert und durch Mausklick auf den '<'-Knopf in der Liste zugeordneter Datenarten hinzugefügt werden.

Bei **Version '01'** dürfen maximal nur 3 Datenarten angegeben werden, z.B. eine Ist-, eine Plan- und eine Forecast-Datenart. Bei den **Versionen '02' und '03'** können maximal 8 Datenarten angegeben werden, bei der **Version '04'** beliebig viele.

#### **Seite 5: Zuordnung Perioden zu Datenarten**

Diese Seite ist nur in der **Version '04'** aktiviert. Hier besteht die Möglichkeit, die auf der vorherigen Seite zugeordneten Datenarten auf gewisse Periodenintervalle einzuschränken, z.B. Ist-Datenarten auf die abgeschlossenen Perioden, Plan-Datenarten dagegen auf die künftigen.

In einer Box werden die zugeordneten Datenarten aufgelistet. Zu jeder Datenart wird Periodenbeginn und -ende angegeben. Die Angaben sind zunächst mit dem Periodenintervall von Seite 2 vorbelegt. Eingaben, die dieses Intervall überschreiten, sind nicht zugelassen.

#### **Seite 6: Reports**

Bei **Version '01'** dürfen maximal 4 Reports angegeben werden, bei den **Versionen '02' und '03'** maximal 8 Reports und bei **Version '04'** beliebig viele. Ohne Angabe eines Reports bilden die Konten eine flache Dimension ohne hierarchische Struktur.

Die Zuordnung erfolgt, indem Sie in der Box "Reports" Elemente markieren und durch Mausklick auf den '<'-Knopf in der Liste zugeordneter Reports hinzufügen.

Bei den **Versionen '01' und '02'** sind nur Reports vom Report-Typ 'E' (Bilanz/GuV-Reports) zugelassen, bei den **Versionen '03' und '04'** gibt es keine Einschränkung hinsichtlich der Report-Typen.

#### **Seite 7: Mehrsprachige Bezeichnungen**

Wie in vielen anderen Assistenten ermöglicht die letzte Seite die Pflege der Bezeichnungen in allen aktivierten Sprachen.

## <span id="page-10-0"></span>**4 Erstellen MIS-Datentabellen**

Die Anwendung "Erstellen MIS-Datentabellen" erstellt MIS-Auswertungsbestände aus den IDL.KONSIS.FORECAST-Tabellen unter Berücksichtigung der über die Anwendung [MIS-](#page-7-0)[Bereitstellung/Parameter](#page-7-0) gepflegten Parameter. Diese Bestände müssen anschließend über gesonderte Programme (z.B. IDL.IMPORTER) aufbereitet und in die OLAP-Datenbank übernommen werden, damit sie mit einem OLAP-Auswertungsprogramm (z.B. IDL.COCKPIT) bearbeitet werden können.

Die Anwendung "Erstellen MIS-Datentabellen" kann nur über die Übersichtsanwendung [MIS-](#page-7-1)[Bereitstellung/Parameter](#page-7-1) und nur für die **Versionen '01' bis '03'** aufgerufen werden. MIS-Parameter der **Version '04'** sind ausschließlich für IDL Datamart. Hier werden die Daten für den OLAP-Cube direkt aus den IDL.KONSIS-Datenbanktabellen mithilfe spezieller Views ausgelesen. Diese Funktionalität wird separat dokumentiert.

Die Erstellung der MIS-Datenbestände erfolgt in mehreren Schritten, die nachstehend kurz aufgezählt werden. Alle Verarbeitungsschritte sowie auch aufgetretene Fehler werden dabei protokolliert. Das Protokoll können Sie sich über den Aktionsmenüpunkt "Protokoll anzeigen" in der Tabelle [MIS-Bereitstellung/Parameter](#page-7-1) anzeigen lassen.

#### **Hinweise:**

- Das Programm kann, abhängig vom Datenvolumen, über einen längeren Zeitraum aktiv sein. Dabei wird ihnen die aktuelle Programmaktivität immer in Form einer "Fortschrittsanzeige" auf dem Bildschirm angezeigt.
- Bereits vorhandene Zuordnungen "Berichtsposition/Konto" (Tabelle K827) und "Berichtsposition/Berichtsposition" (Tabelle K828) in den MIS-Datenbeständen werden immer gelöscht und neu aufgebaut.

Im Einzelnen werden hier folgende Schritte vollzogen:

- Ermitteln und Speichern der Konzernstrukturen
- Ermitteln und Speichern der Gesellschaften
- Ermitteln und Speichern der Konten
- Ermitteln und Speichern der Berichtsstrukturen und Berichtspositionen/Konto
- Ermitteln und Speichern der Geschäftsbereiche, Kostenstellen, Konsolidierungsverarbeitungen, Buchungsschlüssel und Währungskennzeichen
- Ermitteln und Speichern der Kontensalden und Konsolidierungsbuchungen
- Ermitteln und Speichern der IC-Kontensalden und der Beteiligungen
- Ermitteln und Speichern der Controllingsalden und Konsolidierungsbuchungen mit Controllingobjekten
- Ermitteln und Speichern der Spiegelbewegungen und Konsolidierungsbuchungen mit Buchungsschlüsseln
- Aktualisieren der Texte, z.B. Kontenbezeichnungen
- Aktualisieren der Dimensionen

Welche Datenbanktabellen des MIS-Auswertungsbestandes befüllt werden, hängt von der im MIS-Parameter angegebenen Versionsnummer ab:

**Version '01'**

schreibt die selektierten werthaltigen Daten (Salden und Buchungen) in die Datenbanktabellen K810 bis K813. Die Datenart wird in diesen Tabellen nicht als Schlüssel geführt, so dass die Anzahl der Datenarten limitiert ist. Die Version '01' wird aus Gründen der Kompatibilität zu älteren Schnittstellen nicht mehr weiterentwickelt und daher **nicht** für neue Schnittstellen empfohlen.

#### **Version '02'**

schreibt die werthaltigen Daten in die Tabellen K850 bis K853. Hier ist die jeweilige Datenart im Schlüssel enthalten. Diese Version ist in der Regel zu verwenden.

#### **Version '03'**

schreibt wie Version '02' die werthaltigen Daten in die Tabellen K850 bis K853. Hier werden allerdings die Stamm- und Strukturdaten (z.B. Kontonummer, Berichtspositionen) in den entsprechenden K8xx-Tabellen **nicht mehr** bereitgestellt (Ausnahme: Gesellschaften, Konzernstruktur). Da die Zuordnung der Gesellschaften zu Konzernen nicht ausgewertet wird, werden die werthaltigen Daten aller Gesellschaften bereitgestellt. Aus demselben Grund werden auch keine Quoten berücksichtigt. Dies muss ggf. in nachfolgenden Prozessen (z.B. IDL.IMPORTER) berücksichtigt werden. Diese Variante ist evtl. performanter, erfordert bei der Erstellung der Überleitungsfunktion aber eine genaue Kenntnis des IDL.KONSIS.FORECAST-Datenmodells und sollte daher nur durch IDL-Berater eingerichtet werden.

## <span id="page-12-0"></span>**5 Werte-Tabellen in den MIS-Auswertungsbeständen von IDL.KONSIS.FORECAST**

Die für eine Überleitung in eine OLAP-Datenbank bereitgestellten werthaltigen Daten (Salden, Aufrisse und Konsolidierungsbuchungen) werden in den nachstehend aufgeführten Tabellen gespeichert. Wenn Sie die Datenbereitstellung mit einem MIS-Parametersatz der **Version 01** vorgenommen haben, stehen die Daten in den Datenbanktabellen **K810 bis K813**, bei einer Datenbereitstellung mit **Version 02** oder **Version 03** dagegen in den Tabellen **K850 bis K853**.

## <span id="page-12-1"></span>**5.1 Datenbanktabelle K810 / K850**

Diese Tabelle enthält die Kontensalden und die Konsolidierungsbuchungen.

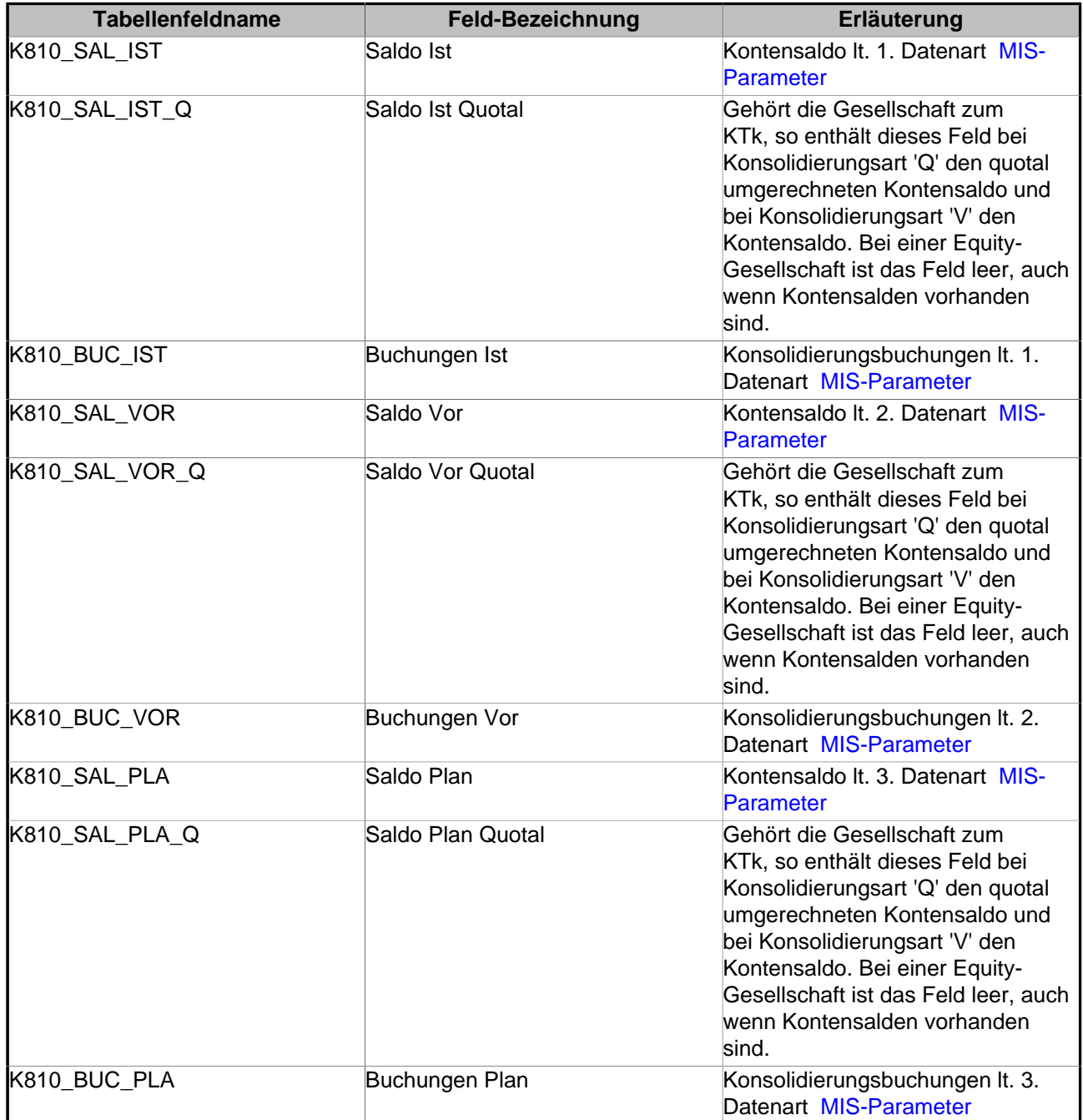

Wertfelder in DB-Tabelle K810

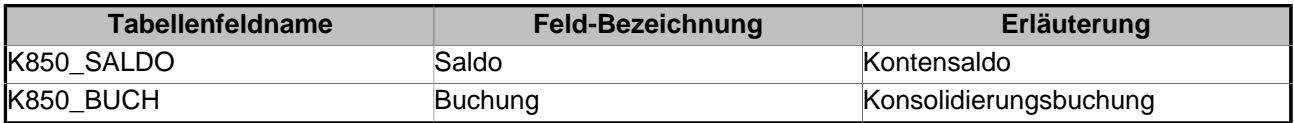

Wertfelder in DB-Tabelle K850

## <span id="page-13-0"></span>**5.2 Datenbanktabelle K811 / K851**

Diese Tabelle enthält die Aufrisse der Kontensalden nach IC-Gesellschaft, also die Beteiligungen und die IC-Unterkontensalden.

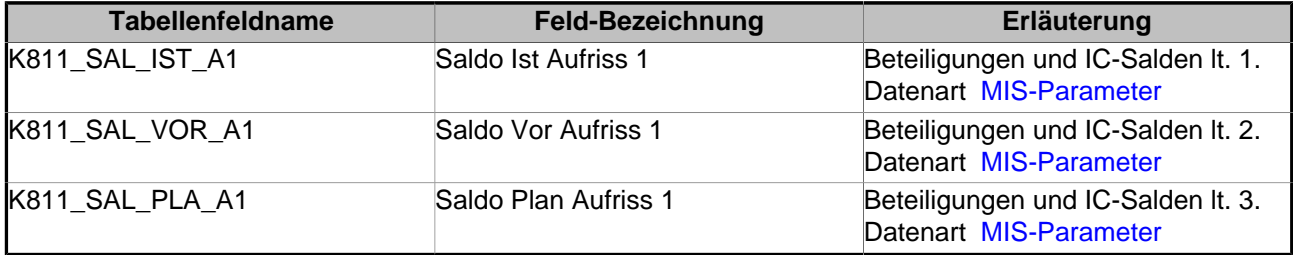

Wertfelder in DB-Tabelle K811

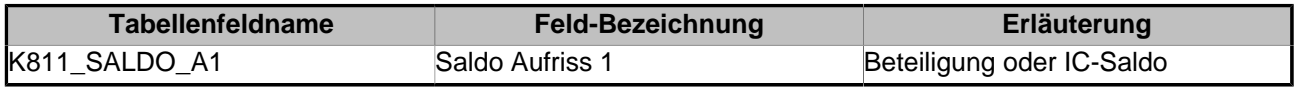

Wertfelder in DB-Tabelle K851

## <span id="page-13-1"></span>**5.3 Datenbanktabelle K812 / K852**

Diese Tabelle enthält die Aufrisse der Salden nach Controllingobjekten, also die Kostenstellensalden und die Konsolidierungsbuchungen mit Kostenstellen aus der Tabelle KONBUCH.

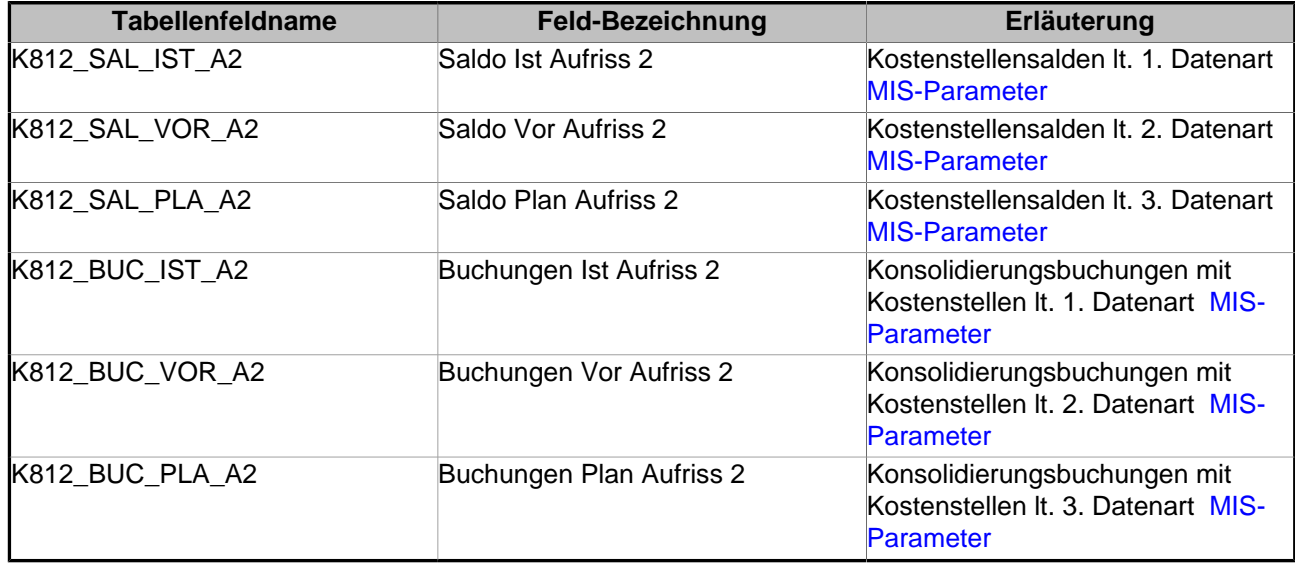

Wertfelder in DB-Tabelle K812

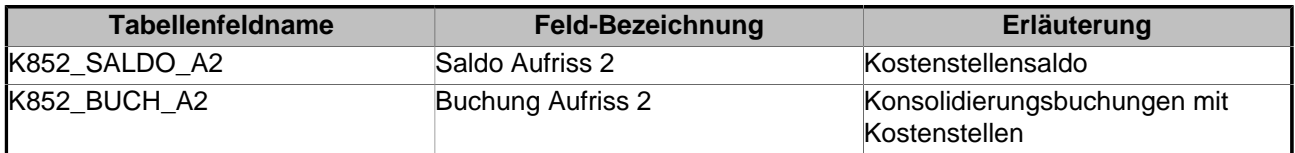

Wertfelder in DB-Tabelle K852

### <span id="page-14-0"></span>**5.4 Datenbanktabelle K813 / K853**

Diese Tabelle enthält die Aufrisse der Salden nach Spiegelspalten und Buchungsschlüsseln, also die Anlagenbewegungen, Kapitalbewegungen, Rückstellungsbewegungen und die weiteren Spiegelbewegungen aus dem Einzelabschluss, sowie die Konsolidierungsbuchungen auf Spiegelkonten mit Angabe eines Buchungsschlüssels.

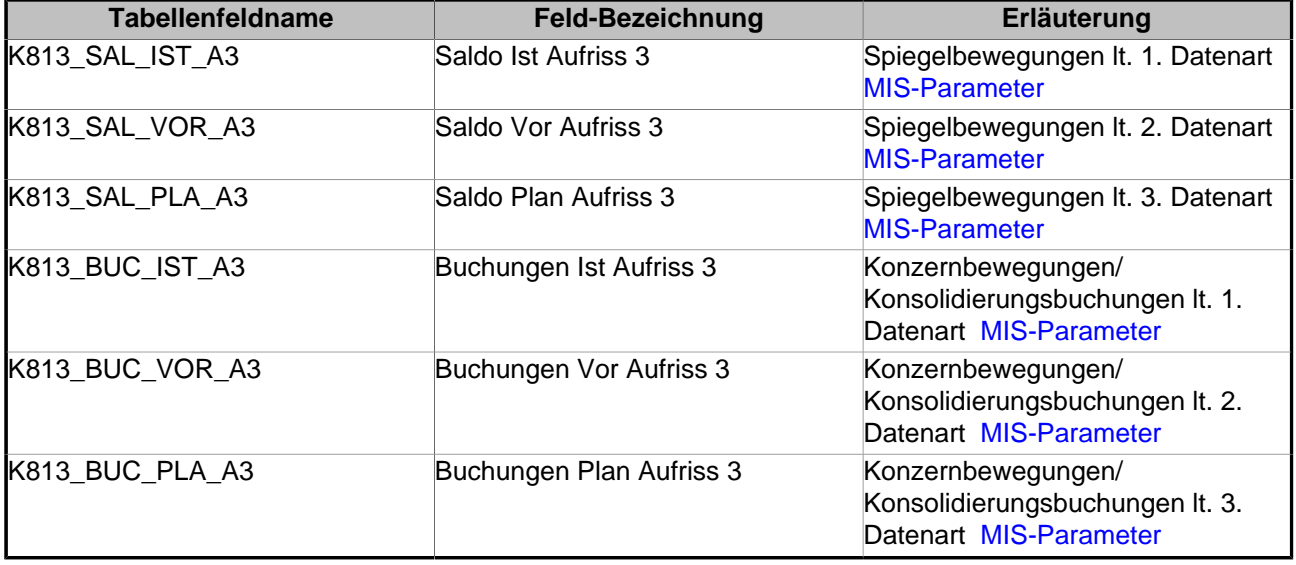

Wertfelder in DB-Tabelle K813

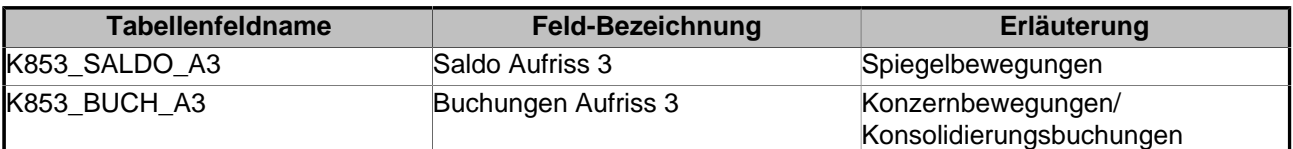

Wertfelder in DB-Tabelle K853

# <span id="page-15-0"></span>**6 Perfomanceprobleme**

## <span id="page-15-1"></span>**6.1 Schlechte Performance bei der OLAP-Würfel-Erstellung**

**Problem:** Bei der Erstellung eines OLAP-Würfels dauern die Abfragen auf die K8xx-Tabellen mit Verknüpfungen auf andere Tabellen sehr lange.

**Lösung:** Der folgende Befehl sollte auf die betroffenen Tabellen angewendet werden:

ANALYZE TABLE tab-nr ESTIMATE STATISTICS

Dadurch wird das Data Dictionary mit Informationen gefüllt, die der Cost Based Optimizer bei der Erstellung des Ausführungsplans verwendet. Findet er keine Statistik-Informationen für irgendeine der betroffenen Tabellen, wird der Rule Based Optimizer verwendet.